# **Turq Documentation**

*Release 0.3.0*

**Vasiliy Faronov**

**Apr 04, 2017**

## **Contents**

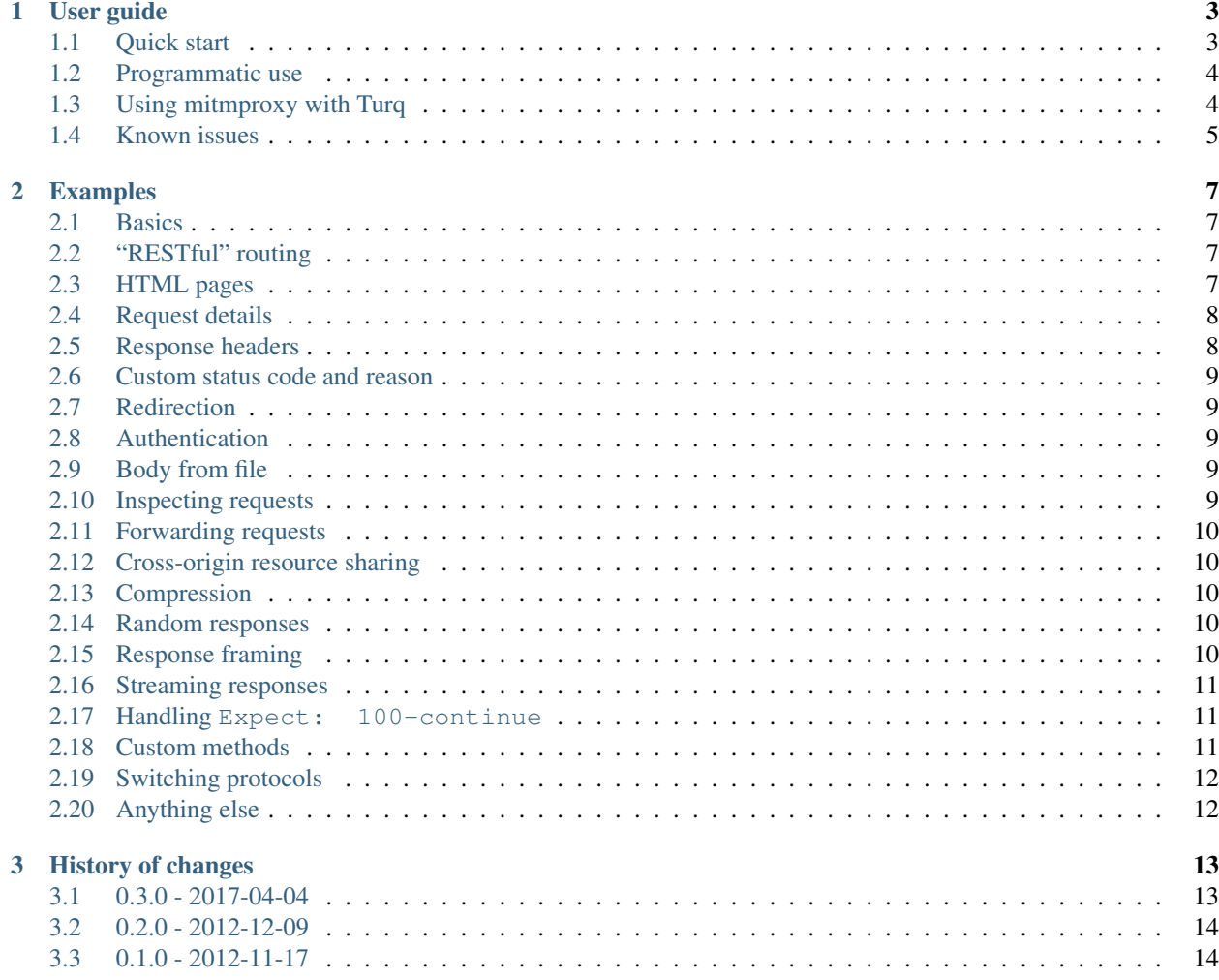

Turq is a small HTTP server that can be scripted in a Python-based language. Use it to set up mock HTTP resources that respond with the status, headers, and body of your choosing. Turq is designed for quick interactive testing, but can be used in automated scenarios as well.

## CHAPTER 1

## User guide

#### <span id="page-6-1"></span><span id="page-6-0"></span>**Quick start**

To run Turq, you need [Python](https://www.python.org/) 3.4 or higher. Once you have that, install Turq with [pip:](https://pip.pypa.io/en/stable/)

**\$** pip3 install turq

Start Turq:

**\$** turq

You should see something like this:

```
18:22:19 turq new rules installed
18:22:19 turq mock on port 13085 - try http://pergamon:13085/
18:22:19 turq editor on port 13086 - try http://pergamon:13086/
18:22:19 turq editor password: QGOf9Y9Eqjvz4XhY4JA3U7hG (any username)
```
As you can see, by default, Turq starts two TCP servers. One is the *mock server*, which serves the actual mocks you define. The other is the optional *rules editor*, which makes writing mocks easier.

The first thing you want to do is probably to open the editor. By default, Turq listens on all network interfaces, so you can open the editor at http://localhost:13086/ in your Web browser. Turq also tries to guess and print a URL that doesn't include localhost, which is useful when you run Turq on some remote machine via SSH.

Turq will ask you to enter a password that it generated and printed for you. You can leave the username field blank, it is ignored.

Warning: Anybody with access to the Turq editor can execute arbitrary code in the Turq process. The default password protection should keep you safe in most cases, but doesn't help against an active man-in-the-middle. If that's a problem, limit Turq to loopback with --bind localhost, or *[run without the editor](#page-7-0)*.

The editor should be self-explanatory: you define your mock by writing code in the big code area, using the examples on the left as your guide. The default rules are just  $error(404)$ , which means that the mock server will respond with 404 (Not Found) to any request it gets. Let's check that using curl:

```
$ curl -i http://pergamon:13085/some/page.html
HTTP/1.1 404 Not Found
content-type: text/plain; charset=utf-8
date: Tue, 04 Apr 2017 15:33:55 GMT
transfer-encoding: chunked
Error! Nothing matches the given URI
```
Keep an eye on the system console where you launched  $turg - a log of all requests and responses is printed there:$ 

```
19:01:30 turq.connection.1 new connection from 127.0.0.1
19:01:30 turq.request.1 > GET /some/page.html HTTP/1.1
19:01:30 turq.request.1 < HTTP/1.1 404 Not Found
```
When you are done, stop Turq by pressing Ctrl+C in the console.

That's it, basically. Check turq  $-\text{help}$  for command-line options, or read on for more hints on how to use Turq.

## <span id="page-7-0"></span>**Programmatic use**

Turq was designed for interactive use; it trades precision for convenience and simplicity. However, you can use it non-interactively if you like:

**\$** turq --no-editor --rules /path/to/rules.py

Give it a second to spin up, or just loop until you can connect () to it. Shut it down with SIGTERM like any other process:

**\$** pkill turq

It goes without saying that Turq can't be used anywhere near production.

## <span id="page-7-1"></span>**Using mitmproxy with Turq**

Put [mitmproxy](https://mitmproxy.org/) in front of Turq to:

- enable TLS (https) access to the mock server;
- inspect all requests and responses in detail;
- validate them with [HTTPolice;](https://github.com/vfaronov/httpolice) and more.

Assuming Turq runs on the default port, use a command like this:

**\$** mitmproxy --port 13185 --reverse http://localhost:13085

Then tell your client to connect to port 13185 (http or https) instead of 13085.

## <span id="page-8-0"></span>**Known issues**

Password protection in the rules editor does not work well in some browsers. For example, you may randomly get "Connection error" in Internet Explorer. To avoid this, you can disable password protection with  $-P$  "", but be sure to have some other protection instead.

The mock server doesn't send any cache-related headers by default. As a result, some browsers may decide to cache your mocks, leading to strange results. You can disable caching in your rules:

```
add_header('Cache-Control', 'no-store')
```
Turq has limited options to control the addresses it listens on. If you want to do something that you can't accomplish with those options, try using [socat](http://www.dest-unreach.org/socat/) or mitmproxy to forward ports manually.

## CHAPTER 2

## Examples

<span id="page-10-0"></span>The rules language of Turq is documented only by example.

## <span id="page-10-1"></span>**Basics**

```
# This is a comment. Normal Python syntax.
if path == '/hello':
   header('Content-Type', 'text/plain')
   body('Hello world!\r\n')
else:
    error(404)
```
## <span id="page-10-2"></span>**"RESTful" routing**

```
if route('/v1/products/:product_id'):
   if GET or HEAD:
       json({'id': int(product_id),
              'inStock': True})
   elif PUT:
       # Pretend that we saved it
       json(request.json)
   elif DELETE:
       status(204) # No Content
```
### <span id="page-10-3"></span>**HTML pages**

To get a simple page:

html()

If you want to change the contents of the page, the full [Dominate](https://github.com/Knio/dominate) library is at your service (dominate.tags imported as H):

```
with html():
   H.h1('Welcome to our site')
    H.p('Have a look at our ',
        H.a('products', href='/products'))
```
To change the <head>:

```
with html() as document:
   with document.head:
       H.style('h1 {color: red}')
   H.h1('Welcome to our site')
```
#### <span id="page-11-0"></span>**Request details**

```
if request.json: # parsed JSON body
   name = request.json['name']
elif request.form: # URL-encoded or multipart
   name = request.form['name']
elif query: # query string parameters
   name = query['name']
else:
   raw_name = request.body # raw bytes
   name = raw_name.decode('utf-8')# Header names are case-insensitive
if 'json' in request.headers['Accept']:
    json({'hello': name})
else:
   text('Hello %s!\r\n' % name)
```
#### <span id="page-11-1"></span>**Response headers**

header() *replaces* the given header, so this will send only max-age:

```
header('Cache-Control', 'public')
header('Cache-Control', 'max-age=3600')
```
To *add* a header instead:

```
add_header('Set-Cookie', 'sessionid=123456')
add_header('Set-Cookie', '__adtrack=abcdef')
```
#### <span id="page-12-0"></span>**Custom status code and reason**

```
status(567, 'Server Fell Over')
text('Server crashed, sorry!\r\n')
```
## <span id="page-12-1"></span>**Redirection**

```
if path == '/':
    redirect('/index.html')
elif path == '/index.html':
   html()
```
redirect() sends [302 \(Found\)](https://tools.ietf.org/html/rfc7231#section-6.4.3) by default, but you can override:

```
redirect('/index.html', 307)
```
## <span id="page-12-2"></span>**Authentication**

To demand [basic](https://en.wikipedia.org/wiki/Basic_access_authentication) authentication:

```
basic_auth()
with html():
    H.h1('Super-secret page!')
```
This sends [401 \(Unauthorized\)](https://tools.ietf.org/html/rfc7235#section-3.1) unless the request had Authorization with the Basic scheme (credentials are ignored).

Similarly for [digest:](https://en.wikipedia.org/wiki/Digest_access_authentication)

digest\_auth()

And for [bearer:](https://tools.ietf.org/html/rfc6750)

bearer\_auth()

## <span id="page-12-3"></span>**Body from file**

```
text(open('/etc/services'))
```
## <span id="page-12-4"></span>**Inspecting requests**

To see what the client sends, including headers (but not the raw body), put debug() somewhere early in your rules:

debug()

and watch the console output. Alternatively, for even more diagnostics, run Turq with the  $-$ verbose option.

Or [use mitmproxy.](http://turq.readthedocs.io/en/stable/guide.html#using-mitmproxy-with-turq)

#### <span id="page-13-0"></span>**Forwarding requests**

Turq can act as a gateway or "reverse proxy":

```
forward('httpbin.org', 80, # host, port
       target) # path + query string# At this point, response from httpbin.org:80
# has been copied to Turq, and can be tweaked:
delete_header('Server')
add_header('Cache-Control', 'max-age=86400')
```
Turq uses TLS when connecting to port 443, but ignores certificates. You can override TLS like this:

forward('develop1.example', 8765, '/v1/articles', tls=**True**)

#### <span id="page-13-1"></span>**Cross-origin resource sharing**

cors () adds the right  $\text{Access-Control-}$  headers, and handles preflight requests automatically:

```
cors()
json({'some': 'data'})
```
For legacy systems, JSONP is also supported, reacting automatically to a callback query parameter:

```
json({'some': 'data'}, jsonp=True)
```
#### <span id="page-13-2"></span>**Compression**

Call gzip() after setting the body:

```
with html():
   # 100 paragraphs of text
   for i in range(100):
       H.p(lorem_ipsum())
gzip()
```
#### <span id="page-13-3"></span>**Random responses**

```
if maybe (0.1): # 10% probability
   error(503)
else:
   html()
```
#### <span id="page-13-4"></span>**Response framing**

By default, if the client supports it, Turq uses Transfer-Encoding: chunked and keeps the connection alive.

To use Content-Length instead of Transfer-Encoding, call content\_length() after you've set the body:

text('Hello world!**\r\n**') content\_length()

To close the connection after sending the response:

```
add_header('Connection', 'close')
text('Hello world!\r\n')
```
#### <span id="page-14-0"></span>**Streaming responses**

```
header('Content-Type', 'text/event-stream')
sleep(1) # 1 second delay
chunk('data: my event 1\r\n\r\n')
sleep(1)
chunk('data: my event 2\r\n\r\n')
sleep(1)
chunk('data: my event 3\r\n\r\n')
```
Once you call chunk(), the response begins streaming. Any headers you set after that will be sent in the [trailer part:](https://tools.ietf.org/html/rfc7230#section-4.1.2)

```
header('Content-Type', 'text/plain')
header('Trailer', 'Content-MD5')
chunk('Hello, ')
chunk('world!\n')
header('Content-MD5', '746308829575e17c3331bbcb00c0898b')
```
#### <span id="page-14-1"></span>**Handling Expect: 100-continue**

```
with interim():
   status(100)
text('Resource updated OK')
```
In the above example, [100 \(Continue\)](https://tools.ietf.org/html/rfc7231#section-6.2.1) is sent immediately after the interim() block, but the final 200 (OK) response is sent only after reading the full request body.

If instead you want to send a response *before* reading the request body:

```
error(403) # Forbidden
flush()
```
#### <span id="page-14-2"></span>**Custom methods**

```
if method != 'FROBNICATE':
   error(405) # Method Not Allowed
   header('Allow', 'FROBNICATE')
```
## <span id="page-15-0"></span>**Switching protocols**

```
if request.headers['Upgrade'] == 'QXTP':
   with interim():
       status(101) # Switching Protocols
       header('Upgrade', 'QXTP')
       header('Connection', 'upgrade')
   send_raw('This is no longer HTTP!\r\n')
   send raw('This is OXTP now!\r\n')
```
## <span id="page-15-1"></span>**Anything else**

In the end, Turq rules are just Python code that is not sandboxed, so you can import and use anything you like. For example, to send random binary data:

```
import os
header('Content-Type', 'application/octet-stream')
body(os.urandom(128))
```
## CHAPTER 3

## History of changes

#### <span id="page-16-1"></span><span id="page-16-0"></span>**0.3.0 - 2017-04-04**

- Complete rewrite. Only the most notable changes are listed below.
- Requires Python 3.4 or higher.
- The rules language is completely different, simpler and more powerful.
- Notable new features of the rules language:
	- forwarding to other servers ("reverse proxy");
	- easy "RESTful" routing with path segments;
	- easy construction of arbitrary HTML pages (using [Dominate\)](https://github.com/Knio/dominate);
	- CORS support now handles preflight requests automatically;
	- control over finer aspects of the protocol: streaming, 1xx responses, Content-Length, Transfer-Encoding, keep-alive.
- On the other hand, some features have been removed for now:
	- alternating responses (first(), next(), then());
	- shortcuts for JavaScript and XML responses (js(), xml()).
- You can now choose which network interface Turq listens on, including IPv6.
- The Turq editor (formerly known as "console") now has automatic indentation and syntax highlighting.
- The Turq editor is now optional, listens on a separate port, and is protected with a password by default.
- Turq can now print more information to the (system) console, including request and response headers.
- Initial rules may now be read from a file at startup. This provides a simple way to use Turq programmatically.
- Turq can now handle multiple concurrent requests.

## <span id="page-17-0"></span>**0.2.0 - 2012-12-09**

- Stochastic responses (maybe(), otherwise()).
- Various features of the response can now be parametrized with lambdas.
- body\_file() now expands tilde to the user's home directory.

## <span id="page-17-1"></span>**0.1.0 - 2012-11-17**

Initial release.